# **Definir o botão UTILIZADOR**

Ao atribuir uma das funções de ajuste manual que utiliza frequentemente ao botão USER, pode aceder à função rapidamente.

### **Atribuir uma Função ao Botão USER**

*1* Selecione o modo de imagem fixa ou vídeo.

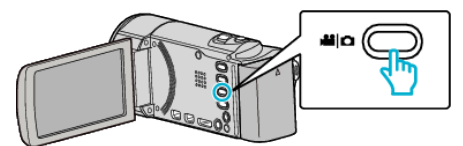

- 0 O ícone do modo de vídeo ou imagem fixa aparece.
- *2* Toque em "MENU".

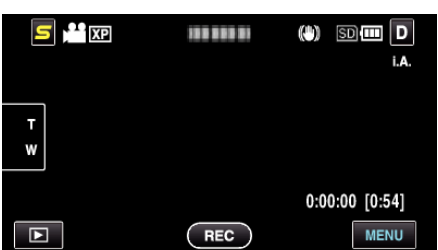

*3* Toque em "DEF. BOTÃO UTILIZ.".

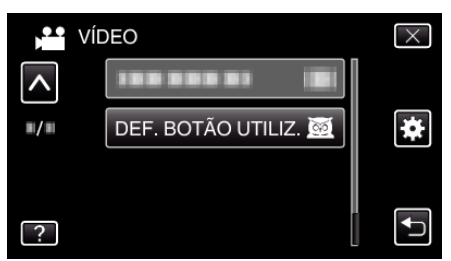

- 0 Toque em ∧ ou ∨ para se deslocar para cima ou para baixo para mais selecções.
- $\bullet$  Toque em  $\times$  para sair do menu.
- Toque em <sup>+</sup> para voltar ao ecrã anterior.
- *4* Selecione a função desejada.

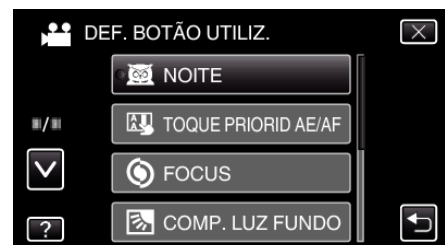

Pode seleccionar uma das funções seguintes.

- NOITE
- TOQUE PRIORID AE/AF
- FOCUS
- COMP. LUZ FUNDO
- BALANÇO DE BRANCOS
- EDI (modo vídeo)
- TEMP-AUTO (modo imagem fixa)

#### **Fazer Ajustes com o Botão USER**

Opere o botão como se segue.

■ No caso de funções que são ligadas ou desligadas **(NOITE, COMP. LUZ FUNDO, EDI, TEMP-AUTO)**

Pressione o botão USER para ligar ou desligar a função.

#### o **No caso de FOCUS**

Pressione o botão USER para alternar FOCUS entre automático e manual. Para ajustar o foco manualmente, consulte ""Ajustar o foco manualmente"  $(\sqrt{2} p. 0)$  ".

## o **No caso de funções que tenham definições a ser selecionadas**

- **(TOQUE PRIORID AE/AF, BALANÇO DE BRANCOS)** 1) Pressione o botão USER.
- 2) Toque na função desejada para definir.

**NOTA :** 

0 O botão USER é inválido quando o menu é exibido.